# CUCM CLI針對DN、分割槽和使用者與IP電話關 聯的查詢SQL Γ

# 目錄

簡介 必要條件 需求 採用元件 表 SQL查詢 列出與IP電話關聯的所有DN 列出DN及其關聯的IP電話 列出裝置資訊以及關聯分割槽的DN 查詢具有線路級使用者關聯的電話 查詢沒有線路級使用者關聯的電話 查詢具有裝置級使用者關聯的電話

# 簡介

本文檔提供了結構化查詢語言(SQL)查詢,可以在CLI上運行,以便獲得與IP電話關聯的目錄號碼 (DN)和分割槽以及任何終端使用者關聯。

# 必要條件

## 需求

思科建議您瞭解Cisco Unified Communications Manager(CUCM)。

# 採用元件

本文中的資訊是根據CUCM 8.X及更新版本,但也可能適用於早期版本。

本文中的資訊是根據特定實驗室環境內的裝置所建立。文中使用到的所有裝置皆從已清除(預設 )的組態來啟動。如果您的網路正在作用,請確保您已瞭解任何指令可能造成的影響。

表

SQL查詢由以下表中的資料形成:

- Device 此表包含裝置級資訊, 如IP電話和網關。
- NumPlan 此表包含有關CUCM中配置的所有模式的資訊。
- DeviceNumPlanMap 此表包含Device表和NumPlan表中資料之間的對映。
- RoutePartition 此表包含有關在CUCM中配置的所有分割槽的資訊
- EndUser 此表包含與終端使用者相關的資訊。
- DeviceNumPlanMapEndUserMap -此表包含DeviceNumPlanMap表中的資料與EndUser表中的 資料之間的對映。
- EndUserDeviceMap 此表包含裝置表和終端使用者表中資料之間的對映。

有關這些表的詳細資訊,請參考[CUCM資料字典中](//www.cisco.com/c/zh_tw/support/unified-communications/unified-communications-manager-callmanager/products-programming-reference-guides-list.html)的相應版本。

# SQL查詢

編寫查詢是為了一次查詢一個關聯,以便更容易理解。

## 列出與IP電話關聯的所有DN

以下是用於列出與IP電話關聯的所有DN的查詢。

run sql select dnorpattern as dn from numplan where pkid IN(select fknumplan from devicenumplanmap where fkdevice IN (select pkid from device where tkclass = 1)) order by dn

附註:tkclass = 1用於IP電話。dnorpattern是表編號計畫中的列,其中包含與電話/尋線引導 /虛擬機器埠/路由模式/CTI RP關聯的DN。

# 列出DN及其關聯的IP電話

### 以下是用於列出DN及其關聯IP電話的查詢。

run sql select d.name, d.description, n.dnorpattern as DN from device as d, numplan as n, devicenumplanmap as dnpm where dnpm.fkdevice = d.pkid and dnpm.fknumplan = n.pkid and d.tkclass = 1

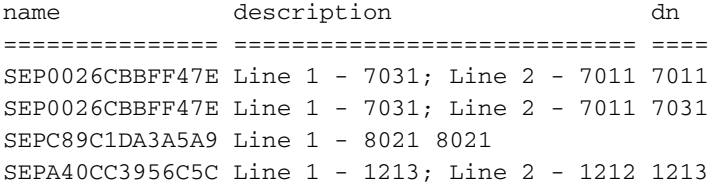

SEPA40CC3956C5C Line 1 - 1213; Line 2 - 1212 1212 SEP503DE57D7DAC 8501 8501 SEP0008308B289A Line 1 - 8023 8023 SEP0008308BBEBD Line 1 - 8032; Line 2 - 8012 8012 SEP0008308BBEBD Line 1 - 8032; Line 2 - 8012 8032

#### 如果要新增tkmodel號以列出特定型號IP電話的詳細資訊,可以修改查詢。以下是IP電話型號 7945的查詢:

run sql select d.name, d.description, n.dnorpattern as DN from device as d, numplan as n, devicenumplanmap as dnpm where dnpm.fkdevice = d.pkid and dnpm.fknumplan = n.pkid and d.tkclass = 1 **and d.tkmodel='435'** 以下是用於獲取所有IP電話型號tkmodel值的查詢:

run sql select name, tkmodel from TypeProduct

附註:可以對任何欄位進行過濾,以僅包括所需的資訊。例如,為了根據DN進行過濾,請在 查詢結尾新增以下內容:其中n.dnorpattern像「8%」。 此查詢列出DN以8開頭的所有條目。格式為<*column name>*如「*<value>*%」。

附註:還可以向此查詢新增一些提供有用資訊(使用者可讀而不是主鍵識別符號(PKID))的其他 欄位。在「運行sql **select」**和「as DN」之**間新增它們。**以下是可以新增的欄位: d.tkmodel — 使用上一註釋中描述的查詢來獲取每個模型的值。 d.tkdeviceprotocol -對於精簡型呼叫控制協定(SCCP), 此值為0;對於會話發起協定(SIP), 此 值為11。

## 列出裝置資訊以及關聯分割槽的DN

#### 以下是用於列出裝置資訊以及關聯分割槽的DN的查詢。

run sql select d.name, d.description, n.dnorpattern as DN, rp.name as partition from device as d, numplan as n, devicenumplanmap as dnpm, routepartition as rp where dnpm.fkdevice = d.pkid and dnpm.fknumplan = n.pkid and  $rp.$ pkid = n.fkroutepartition and d.tkclass = 1

name description dn partition =============== ============================ ==== =========== SEPA40CC3956C5C Line 1 - 1213; Line 2 - 1212 1212 Internal\_PT SEP503DE57D7DAC 8501 8501 Internal\_PT SEPA40CC3956C5C Line 1 - 1213; Line 2 - 1212 1213 Internal\_PT SEP0008308B289A Line 1 - 8023 8023 Internal\_PT

#### 附註:此處不列出所有沒有分割槽的DN。

#### 隨著在查詢中新增了更多的表,使用連線變得更加容易。也可以編寫上一個查詢:

run sql select d.name, d.description, n.dnorpattern as DN, rp.name as partition from device as d inner join devicenumplanmap as dnpm on dnpm.fkdevice = d.pkid inner join numplan as n on dnpm.fknumplan = n.pkid inner join routepartition as rp on n.fkroutepartition=rp.pkid and d.tkclass = 1

如果要新增tkmodel號以列出特定型號IP電話的詳細資訊,可以修改查詢。對於IP電話型號 7945, 將和d.tkmodel='435'新增到查詢結尾。

若要取得所有IP電話機型的tkmodel值,請輸入:

run sql select name,tkmodel from TypeProduct

附註:可以對任何欄位進行過濾,以僅包括所需的資訊。例如,為了根據DN進行過濾,請在 查詢結尾新增以下內容:其中n.dnorpattern像「8%」 此查詢列出DN以8開頭的所有條目。格式為<*column name>*如「*<value>*%」。

附註:還可以向此查詢新增其他一些提供有用資訊(使用者可讀而非PKID)的欄位。在「運 行sql select」和「as DN」之間新增它們。以下是可以新增的欄位: d.tkmodel — 使用上一註釋中描述的查詢來獲取每個模型的值。 d.tkdeviceprotocol — 對於SCCP,值為0;對於SIP,值為11。

## 查詢具有線路級使用者關聯的電話

#### 以下是旨在查詢具有線路級使用者關聯的電話的查詢。

run sql select eu.userid, d.name, d.description, n.dnorpattern as DN, rp.name as partition from device as d inner join devicenumplanmap as dnpm on dnpm.fkdevice = d.pkid inner join devicenumplanmapendusermap as dnpeum on dnpeum.fkdevicenumplanmap= dnpm.pkid inner join enduser as eu on dnpeum.fkenduser=eu.pkid inner join numplan as n on dnpm.fknumplan = n.pkid inner join routepartition as rp on n.fkroutepartition= rp.pkid and d.tkclass = 1

userid name description dn partition ============ =============== ============= ==== =========== AMavilakandy SEP0008308B289A Line 1 - 8023 8023 Internal\_PT 此查詢僅在DN位於分割槽中時提供資訊。若要在「無分割槽」中包含這些分割槽,請輸入:

run sql select eu.userid, d.name, d.description, n.dnorpattern as DN from device as d inner join devicenumplanmap as dnpm on dnpm.fkdevice = d.pkid inner join devicenumplanmapendusermap as dnpeum on dnpeum.fkdevicenumplanmap=dnpm.pkid inner join enduser as eu on dnpeum.fkenduser=eu.pkid inner join numplan as n on dnpm.fknumplan = n.pkid and d.tkclass = 1

如果要新增tkmodel號以列出特定型號IP電話的詳細資訊,可以修改查詢。對於IP電話型號 7945**,將和d.tkmodel='**435'新增到查詢結尾。

若要取得所有IP電話機型的tkmodel值,請輸入:

run sql select name,tkmodel from TypeProduct

還有一些其他欄位可以提供有用的資訊(使用者可讀而非PKID),這些資訊可以新增到此查詢中。 在「運行sql select」和「as DN」之間新增它們。以下是可以新增的欄位:

 $\cdot$  eu.firstname

 $\bullet$  eu.middlename

- eu.lastname
- eu.manager
- eu.department
- $\bullet$  eu.telephonenumber
- $\bullet$  eu.mailid
- eu mobile
- eu.homephone
- $\bullet$  eu.title
- d.tkmodel 使用前面提到的查詢來獲取每個模型的值。
- d.tkdeviceprotocol 對於SCCP,值為0;對於SIP,值為11。

附註:可以對任何欄位進行過濾,以僅包括所需的資訊。例如,為了根據DN進行過濾,請在 查詢結尾新增以下內容:其中n.dnorpattern像「8%」。 此查詢列出DN以8開頭的所有條目。格式為<*column name>*如「*<value>*%」。

# 查詢沒有線路級使用者關聯的電話

### 以下是旨在查詢沒有線路級使用者關聯的電話的查詢。

run sql select d.name, d.description, n.dnorpattern as DN, rp.name as partition from device as d inner join devicenumplanmap as dnpm on dnpm.fkdevice = d.pkid inner join devicenumplanmapendusermap as dnpeum on dnpeum.fkdevicenumplanmap!= dnpm.pkid inner join numplan as n on dnpm.fknumplan = n.pkid inner join routepartition as rp on n.fkroutepartition=rp.pkid and d.tkclass = 1

name description dn partition =============== ============================ ==== =========== SEPA40CC3956C5C Line 1 - 1213; Line 2 - 1212 1212 Internal\_PT SEP503DE57D7DAC 8501 8501 Internal\_PT SEPA40CC3956C5C Line 1 - 1213; Line 2 - 1212 1213 Internal\_PT 此查詢僅在DN位於分割槽中時提供資訊。若要在「無分割槽」中包含這些分割槽,請輸入:

run sql select d.name, d.description, n.dnorpattern as DN from device as d inner join devicenumplanmap as dnpm on dnpm.fkdevice = d.pkid inner join devicenumplanmapendusermap as dnpeum on dnpeum.fkdevicenumplanmap!=dnpm.pkid inner join numplan as n on dnpm.fknumplan = n.pkid and d.tkclass = 1 如果要新增tkmodel號以列出特定型號IP電話的詳細資訊,可以修改查詢。對於IP電話型號 7945**,將和d.tkmodel='**435'新增到查詢結尾。

若要取得所有IP電話機型的tkmodel值,請輸入:

run sql select name,tkmodel from TypeProduct 還有其他一些欄位可以提供有用的資訊(使用者可讀而非PKID),這些資訊可以新增到此查詢中。 在「運行sql select」和「as DN」之間新增它們。以下是可以新增的欄位:

- eu firstname
- $\bullet$  eu.middlename
- $\cdot$  eu.lastname
- eu.manager
- eu.department
- eu.telephonenumber
- eu.mailid
- eu mobile
- eu.homephone
- eu.title
- d.tkmodel 使用前面提到的查詢來獲取每個模型的值。
- d.tkdeviceprotocol 對於SCCP,值為0;對於SIP,值為11。

附註:可以對任何欄位進行過濾,以僅包括所需的資訊。例如,為了根據DN進行過濾,請在 查詢結尾新增以下內容:其中n.dnorpattern像「8%」。 這將列出DN以8開頭的所有條目。格式為<column name>如「<value>%」。

## 查詢具有裝置級使用者關聯的電話

#### 以下是旨在查詢具有裝置級使用者關聯的電話的查詢。

run sql select eu.userid, d.name, d.description, n.dnorpattern as DN, rp.name as partition from device as d inner join devicenumplanmap as dnpm on dnpm.fkdevice = d.pkid inner join enduserdevicemap as eudm on eudm.fkdevice=d.pkid inner join enduser as eu on eudm.fkenduser=eu.pkid inner join numplan as n on dnpm.fknumplan = n.pkid inner join routepartition as rp on n.fkroutepartition=rp.pkid and d.tkclass = 1

```
userid name description dn partition
============ =============== ============================ ==== ===========
AMavilakandy SEPA40CC3956C5C Line 1 - 1213; Line 2 - 1212 1212 Internal_PT
AMavilakandy SEPA40CC3956C5C Line 1 - 1213; Line 2 - 1212 1213 Internal_PT
AMavilakandy SEP0008308B289A Line 1 - 8023 8023 Internal_PT
```
此查詢僅在DN位於分割槽中時提供資訊。若要在「無分割槽」中包含這些分割槽,請輸入:

run sql select eu.userid, d.name, d.description, n.dnorpattern as DN from device as d inner join devicenumplanmap as dnpm on dnpm.fkdevice = d.pkid inner join enduserdevicemap as eudm on eudm.fkdevice=d.pkid inner join enduser as eu on eudm.fkenduser=eu.pkid inner join numplan as n on dnpm.fknumplan = n.pkid and d.tkclass = 1

如果要新增tkmodel號以列出特定型號IP電話的詳細資訊,可以修改查詢。對於IP電話型號 7945**,將和d.tkmodel='**435'新增到查詢結尾。

若要取得所有IP電話機型的tkmodel值,請輸入:

run sql select name,tkmodel from TypeProduct

還有其他一些欄位可以提供有用的資訊(使用者可讀而非PKID),這些資訊可以新增到此查詢中。 在「運行sql select」和「as DN」之間新增它們。以下是可以新增的欄位:

- $\cdot$  eu firstname
- $\cdot$  eu.middlename
- eu lastname
- eu.manager
- $\cdot$  eu.department
- eu.telephonenumber
- eu.mailid
- eu.mobile
- $\cdot$  eu.homephone
- eu.title
- d.tkmodel 使用前面提到的查詢來獲取每個模型的值。
- d.tkdeviceprotocol 對於SCCP,值為0;對於SIP,值為11。

附註:可以對任何欄位進行過濾,以僅包括所需的資訊。例如,為了根據DN進行過濾,請在 查詢結尾新增以下內容:其中n.dnorpattern像「8%」。 這將列出DN以8開頭的所有條目。格式為<column name>如「<value>%」。